# **Préparation à la certification ACSP**

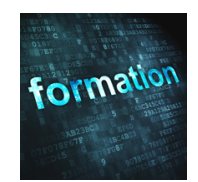

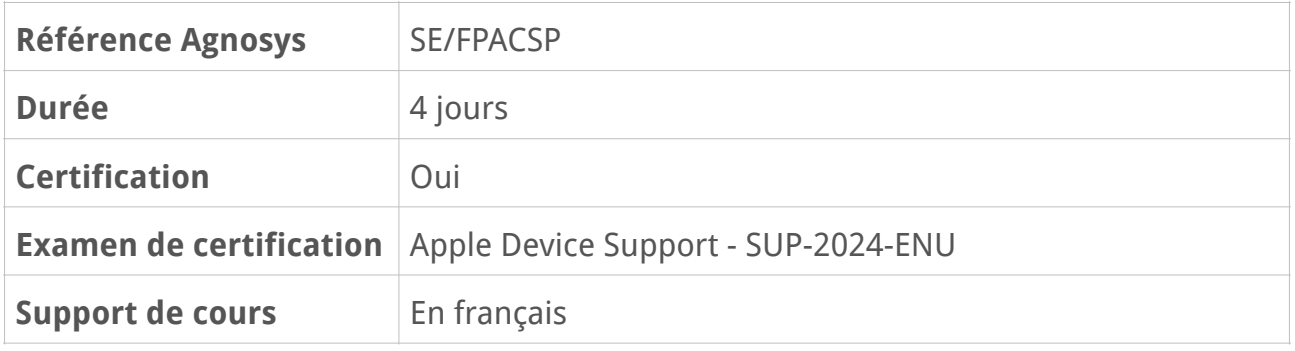

# **Description**

Cette formation d'une durée de 4 jours vous placera dans les meilleures conditions pour réussir le passage de l'examen Apple Device Support (SUP-2024-ENU ou version ultérieure) permettant d'obtenir la certification Apple Certified Support Professional (ACSP). Agnosys s'engage à ce que cette formation soit animée par un formateur certifié Apple disposant lui-même de cette certification et connaissant parfaitement le périmètre de l'examen.

Lorsque vous réussissez l'examen de certification Apple Device Support (Support des appareils Apple), vous obtenez le badge **Apple Certified Support Professional**.

# **Objectifs**

- Préparation au passage de la certification Apple Certified Support Professional
- Installation et configuration des systèmes d'exploitation macOS, iOS et iPadOS
- Personnalisation des Mac et des appareils iOS (iPhone et iPad)
- Mise en œuvre des principales technologies liées à la sécurité et à la confidentialité
- Bonnes pratiques de dépannage et d'assistance aux utilisateurs
- Préparation d'un appareil iOS avec Apple Configurator
- Présentation des iPad Partagés dans le monde de l'entreprise

# **Qui peut s'inscrire ?**

Cette formation est destinée aux personnes chargées du support et de l'administration de Mac et d'appareils iOS voulant se préparer au passage de l'examen Apple Device Support permettant d'obtenir la certification Apple Certified Support Professional (ACSP).

# **Pré-requis**

Connaissances de base de macOS et de l'utilisation d'un Mac incluant notamment :

- Installation standard de macOS
- Migration des données d'un ancien Mac avec l'utilitaire Assistant migration

• Utilisation de l'interface graphique (navigation, menus, fenêtres, Dock, Centre de notifications, Centre de contrôle, etc.)

- Lancement d'applications et installation d'applications depuis le Mac App Store
- Connaissance des principales Préférences Système (Utilisateurs et groupes, Partage, etc.)
- Connexion à un réseau Wi-Fi
- Configuration d'un compte de courrier électronique pour l'application Mail
- Configuration d'un identifiant Apple et utilisation de iCloud Drive
- Utilisation des applications Messages et FaceTime
- Configuration d'une imprimante Bonjour / AirPrint
- Échange de données avec AirDrop
- Principes de base de Time Machine
- Principes de base de FileVault, de GateKeeper et du trousseau d'accès.

Vous pouvez acquérir ces connaissances en suivant la formation Introduction à macOS.

Connaissances de base de iOS et de l'utilisation d'un appareil iOS incluant notamment :

- Activation d'un appareil iOS depuis l'assistant de configuration initiale
- Utilisation des boutons physiques
- Utilisation de l'interface graphique (gestes Multi-Touch, clavier affiché à l'écran, Centre de contrôle, etc.)
- Lancement d'apps et installation d'apps depuis l'App Store
- Connaissance des principaux réglages (Général, Face ID et code, etc.)
- Connexion à un réseau Wi-Fi
- Configuration d'un compte de courrier électronique pour l'application Mail
- Configuration d'un identifiant Apple et utilisation de iCloud Drive
- Utilisation des applications Messages et FaceTime
- Échange de données avec AirDrop.

Vous pouvez acquérir ces connaissances en suivant la formation Premiers contacts avec mon iPhone ou mon iPad.

# **Participants et matériels mis à disposition**

Cette formation est limitée à huit participants maximum.

Pour réaliser les travaux pratiques de la formation, vous devez disposer d'un Mac équipé de la version la plus récente de macOS et d'un iPhone ou d'un iPad équipé de la version la plus récente d'iOS ou d'iPadOS. Ces appareils ne doivent pas contenir de données sensibles non sauvegardées sous votre seule responsabilité.

Si cela s'avère nécessaire, le formateur pourra observer l'écran de votre Mac et ainsi vous guider plus facilement dans la réalisation des manipulations nécessaires.

Parmi les exercices prévus dans cette formation, ceux ne pouvant techniquement pas être réalisés à distance seront remplacés par des démonstrations réalisées par le formateur.

# **Sujets traités — macOS**

## **Chapitre 1 : Installation et configuration**

- Préparation du stockage interne (systèmes de fichiers supportés)

- Mise à jour de macOS : téléchargement automatique des mises à jour de macOS et des apps

- Visualisation des logs d'installation de macOS
- Rôles et usages du volume de secours : différences Mac Intel / Mac avec puce Apple
- Le volume « Fallback RecoveryOS » (Mac avec puce Apple)
- Utilisation de l'interface en ligne de commande
- Masquage des Préférences Système
- Création d'un volume démarrable avec la commande createinstallmedia
- Réinstallation de macOS avec la commande startosinstall
- Accès aux versions bêtas de macOS

#### **Partie pratique** :

- Visualisation des logs d'installation de macOS (pendant l'installation et après)
- Création d'une clé d'installation bootable de macOS
- Utilisation de la ligne de commande
- Manipulations du volume de secours
- Démarrage sur la volume de secours Fallback (Mac avec puce Apple)

## **Chapitre 2 : Identifiant Apple personnel et identifiant Apple géré**

- Distinguer un identifiant Apple personnel et un identifiant Apple géré
- Sécuriser un identifiant Apple personnel (authentification à 2 facteurs)
- Ajouter un numéro de téléphone de confiance
- Générer une clé de secours (iOS ou macOS)
- Gérer les contacts de récupération
- Ajouter un contact légataire
- Générer/révoquer un mot de passe d'application

#### **Partie pratique** :

- Créer un identifiant Apple personnel (Apple ID) pour les participants n'en disposant pas
- Modifier les paramètres de compte et de sécurité
- Ajouter un contact légataire

# **Chapitre 3 : Comptes utilisateurs, trousseau d'accès et mots de passe**

- Les différents types de compte : Administrateur, Standard, Invité, Partage uniquement
- Changement et réinitialisation d'un mot de passe utilisateur
- Les différents dossiers accessibles aux autres utilisateurs ou en réseau
- Temps d'écran : rapports d'utilisation, programmation de temps d'arrêt, limites d'app
- Présentation et emplacement des différents trousseaux de macOS
- Archive du trousseau en cas de perte du mot de passe
- Changement du mot de passe du trousseau

#### **Partie pratique** :

- Création de comptes utilisateurs
- Utilisation de Temps d'écran
- Utilisation du trousseau d'accès
- Visualisation du trousseau en cas de perte du mot de passe
- Récupération du trousseau si le mot de passe est retrouvé

# **Chapitre 4 : Systèmes de fichiers, gestion des données et applications**

- Gestion du système de fichiers et du stockage
- Organisation des données sur le volume de démarrage
- Volume système en lecture seule et volume pour les données utilisateurs
- Les ressources systèmes (les dossiers Bibliothèques)
- Gestion du chiffrement et du verrouillage du volume de démarrage avec FileVault
- Les éléments cachés, les raccourcis et les archives de fichiers
- Les métadonnées et Spotlight
- Les différents types d'applications (Intel, Universel, Puce Apple)
- Présentation de Rosetta 2

- Installation des applications (distribuées ou non depuis le Mac App Store)
- La suppression d'applications
- Gatekeeper et la notarisation

#### **Partie pratique** :

- Chiffrement / verrouillage du volume de démarrage avec FileVault
- Accès aux éléments cachés de macOS
- Création d'alias
- Réinitialisation d'un mot de passe utilisateur quand FileVault est actif
- Installation d'applications
- Mise en évidence de Gatekeeper et de la notarisation

### **Chapitre 5 : Sécurisation d'un Mac et des données personnelles**

- Présentation de Transparency Consent and Control (TCC)
- Accorder / supprimer l'accès aux données personnelles
- Masquer l'adresse IP d'un Mac lors de la navigation (relais privé avec iCloud+)
- Empêcher un site Web de vous notifier
- La fonction Find My (Localiser, verrouiller ou effacer un Mac à distance)
- Le SecureToken (rôle et fonctionnement)
- Protéger son Mac Intel avec le mot de passe de sécurité au démarrage

#### **Partie pratique** :

- Accorder l'accès aux applications aux données personnelles
- Retirer l'accès aux données personnelles
- Protéger son Mac avec le mot de passe de sécurité au démarrage
- Utiliser la fonction Find My

### **Chapitre 6 : Configuration réseau et services réseaux**

- Rappel sur les adresses IP
- Configuration avancée du réseau
- Gestion des services réseaux
- Bonjour pour découvrir des services sur votre réseau
- Échange de données simplifié avec AirDrop
- Échange de données avec un appareil iOS
- Introduction à la fonction Continuité (Instant Hotspot, Presse-papiers universel, etc.)
- Le partage de fichiers et le pare-feu personnel

#### **Partie pratique** :

- Création d'emplacements réseau
- Partager des fichiers dans macOS
- Activation du Firewall (les réglages et le mode furtif)

#### **Révision : 02/01/2024 Page 5/8**

- Échanges de données entre appareils

# **Chapitre 7 : Dépannage système et contrôle à distance**

- Relancer un Mac avec puce Apple ou un Mac Intel T2 avec Apple Configurator 2
- La collecte d'informations avec la commande sysdiagnose
- Les raccourcis claviers au démarrage
- Dépannage des périphériques
- Dépannage des problèmes de démarrage et des problèmes système
- Contrôle à distance via Messages et FaceTime

#### **Partie pratique** :

- Relancer un Mac avec Apple Configurator 2
- La commande sysdiagnose
- Rappels des raccourcis de démarrage (Mac Intel et Mac avec puce Apple)
- Contrôle à distance

# **Sujets traités — iOS**

## **Chapitre 1 : Concepts-clés et rappel des fonctions de base**

- Les appareils compatibles avec la version la plus récente disponible d'iOS et d'iPadOS
- Activation d'un appareil iOS depuis l'assistant de configuration initiale
- Les boutons physiques et leur fonctionnement (capteur Touch ID)
- iCloud et le chiffrement des données : exemple avec Messages

#### **Partie pratique :**

- Activation de l'iPad
- Utilisation des boutons physiques

## **Chapitre 2 : Personnalisation de l'appareil**

- L'application Réglages

- App Store : connexion au magasin des applications, recherche et installation d'une app, téléchargement d'apps plus volumineuses via le réseau cellulaire

- La mise à jour des applications (mode automatique)
- Gestion des paramètres de confidentialité
- Temps d'écran pour tout savoir sur votre utilisation de votre appareil iOS

#### **Partie pratique :**

- Modification / personnalisation des paramètres essentiels (Notifications, Temps d'écran, Général, Accessibilité, Face ÌD et code, Confidentialité, App Store)

- Acquisition et installation d'une application sur l'App Store
- Activation de Temps d'écran

#### **Révision : 02/01/2024 Page 6/8**

## **Chapitre 3 : Synchronisation, sauvegarde / restauration, diagnostic**

- Configuration d'un nouvel appareil facilitée par l'espace de stockage iCloud temporaire accordé pour le transfert de données

- Synchronisation de données avec le Finder
- Sauvegarde et restauration d'un appareil iOS avec le Finder et iCloud
- Mise à jour d'un appareil iOS depuis un Mac
- Transfert ou réinitialisation d'un appareil iOS
- Activation de sysdiagnose sur un iPhone / iPad
- Récupération des fichiers de diagnostics
- Redémarrage d'un appareil iOS bloqué (appui sur les boutons physiques)
- Désactivation d'un appareil iOS après plusieurs déverrouillages échoués

#### **Partie pratique :**

- Sauvegarde et restauration de l'iPad avec le Finder et iCloud
- Activation du mode diagnostic sur un iPad et récupération des fichiers de diagnostics

## **Chapitre 4 : Gestion d'un appareil avec Apple Configurator**

- Présentation des profils de configuration
- Mise en supervision d'un appareil iOS (hors contexte MDM et Apple Business Manager)
- Création et installation de profils de configuration
- Création et application de schémas incluant supervision et profils de configuration
- Effacement, restauration et mise à jour avec Apple Configurator

#### **Partie pratique :**

- Installation du logiciel Apple Configurator 2
- Mise en supervision de l'iPad
- Création et installation d'un profil de configuration (mot de passe, accès Wi-Fi, etc.)
- Création et application d'un schéma
- Effacement de l'iPad avec Apple Configurator

### **Chapitre 5 : Présentation des iPad Partagés**

- Distinguer un iPad Partagé d'un iPad mutualisé et d'un iPad en 1:1
- Modèles d'iPad compatibles avec un usage en mode « iPad Partagé »
- Pré-requis pour la mise en œuvre des iPad Partagés
- Connexion en tant qu'un utilisateur et connexion temporaire
- Optimisation du stockage d'un iPad Partagé (quota ou nombre d'utilisateurs)
- Le rôle du service Mise en cache de contenu pour les iPad Partagés

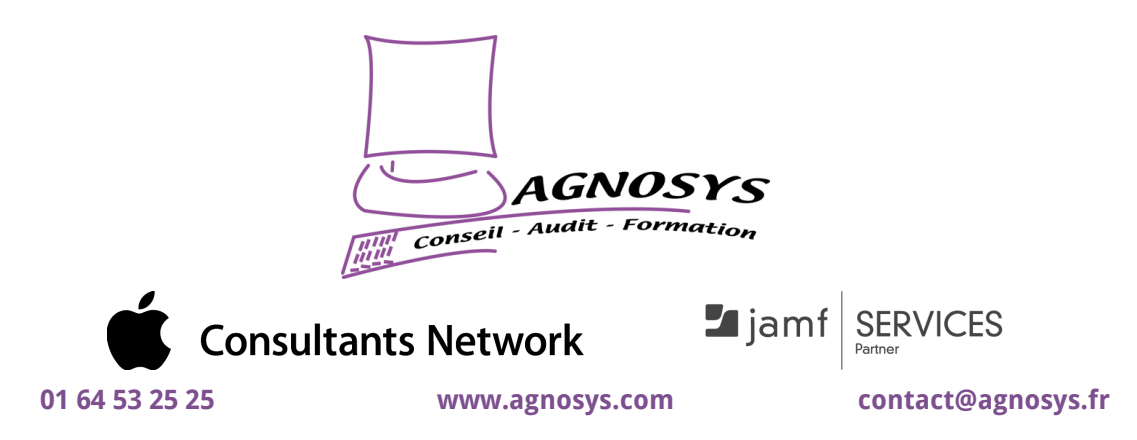

**© 2024 Agnosys. Tous droits réservés. R.C.S. EVRY B 422 568 121. Enregistré sous le numéro 11910439891. Cet enregistrement ne vaut pas agrément de l'État.**